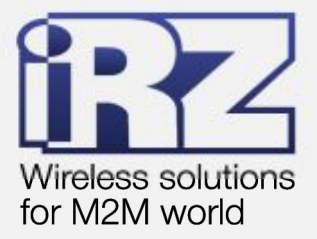

# **РУКОВОДСТВО** ПО ЭКСПЛУАТАЦИИ Wi-Fi-poytep **iRZ RL11w**

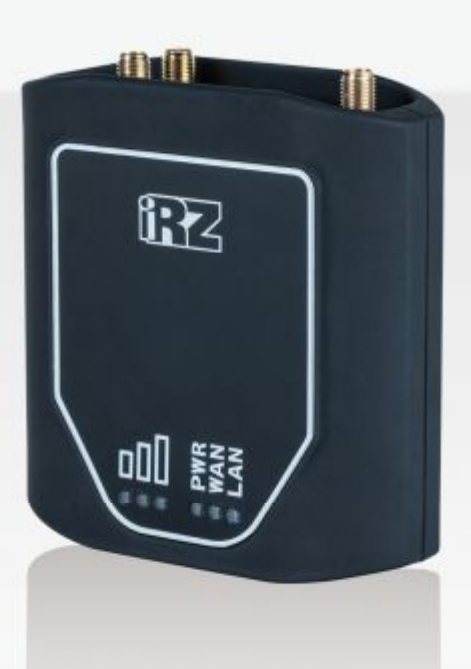

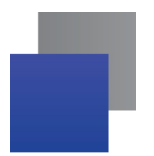

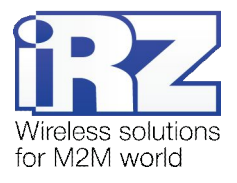

#### Содержание

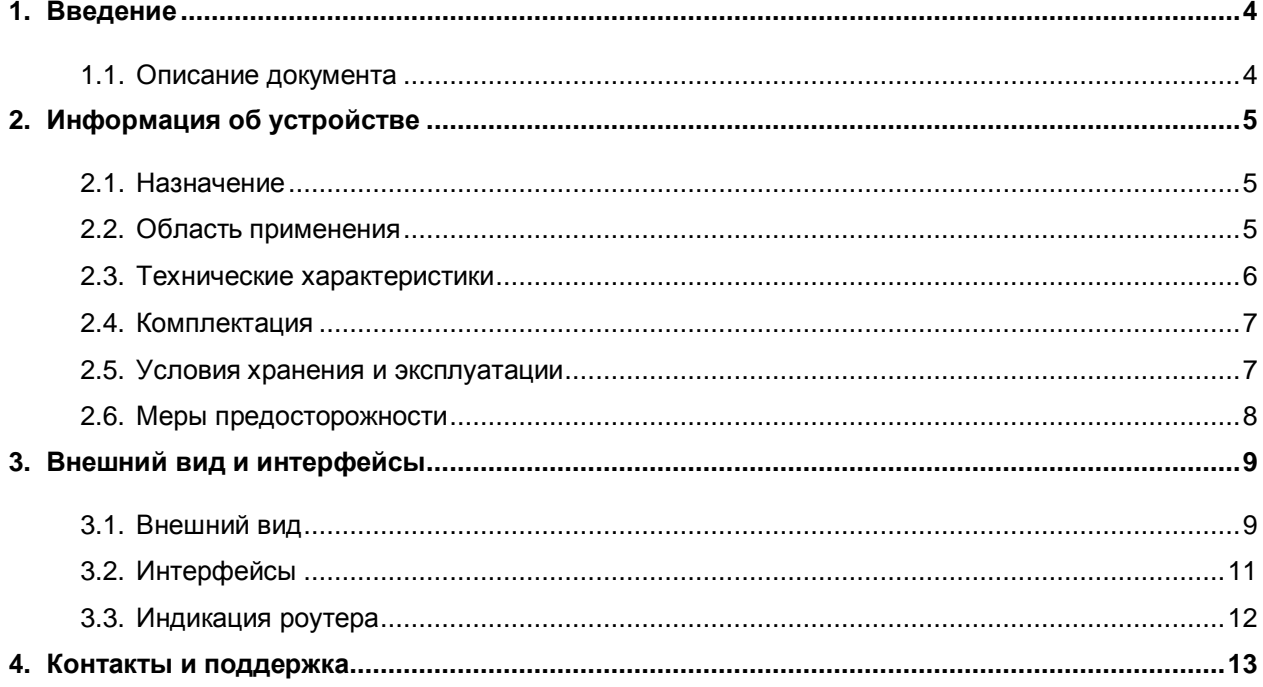

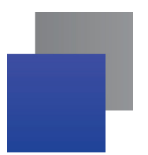

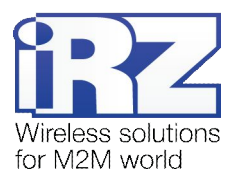

#### Таблицы

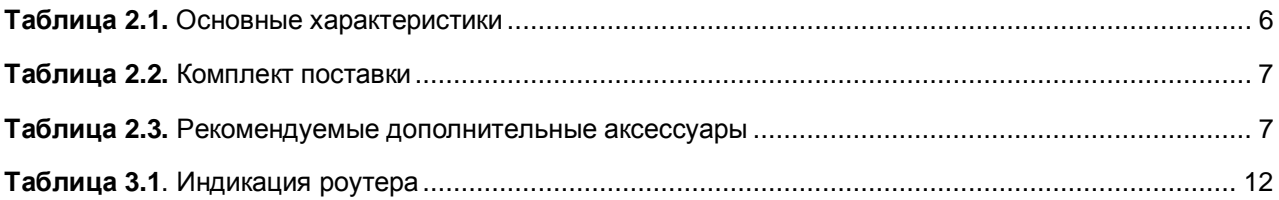

### Рисунки

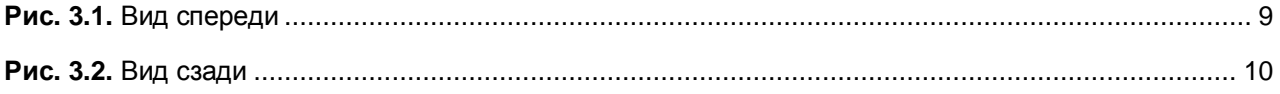

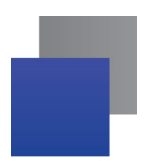

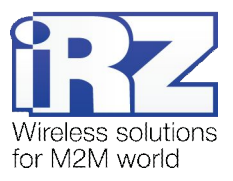

# <span id="page-3-0"></span>**,) Введение**

## <span id="page-3-1"></span>**,),) Описание документа**

Данный документ рассчитан на опытных пользователей и содержит описание роутера RL11w.

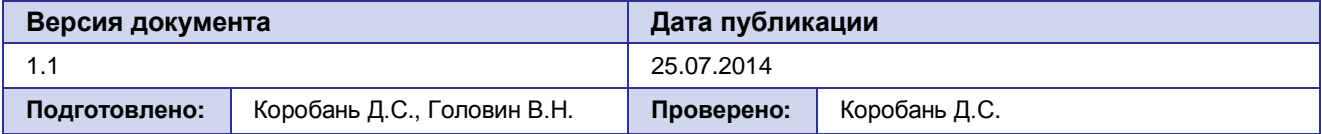

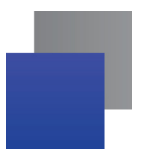

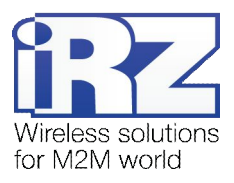

# <span id="page-4-0"></span>2. Информация об устройстве

#### <span id="page-4-1"></span>2.1. Назначение

Роутеры **iRZ RL11w** - это компактные WiFi-роутеры, предназначенные для работы в сетях 3G/4G. Они обеспечивают высокоскоростное беспроводное соединение с сетью интернет (50/50 Мбит/с). Ключевая особенность роутеров данной серии - автоматическое переключение между проводным и беспроводным соединениями. Также роутеры имеют 802.11b/g 1T1R WiFi-радиотракт, встроенный в процессор.

Ядром устройства является процессор MIPS с высокой производительностью при низком энергопотреблении. Роутер управляется операционной системой Linux, что обеспечивает высокую эффективность и бесперебойность работы. Программная платформа позволяет расширять возможности роутера пользовательскими скриптами.

#### <span id="page-4-2"></span>2.2. Область применения

Роутеры данной серии применяется для высокоскоростного беспроводного или проводного соединения торговых терминалов и банкоматов с управляющим центром, головного офиса с удаленными филиалами, узлов промышленного оборудования, систем охраны и наблюдения, мониторинга и управления, а также других системах требующих гибкий интерфейс подключения.

Основные возможности, предоставляемые роутерами серии:

- **автоматическое определение APN;**
- **настройка NAT для доступа к внутренним ресурсам сети извне;**
- сервер и клиент сервиса точного времени;
- обслуживание, управление и мониторинг через web-интерфейс;
- МАС-фильтр для ограничения доступа по Wi-Fi;
- DHCP Server:
- **Firewall**

Список функций будет расширяться по мере совершенствования внутреннего программного обеспечения.

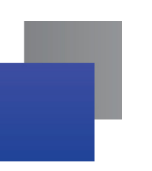

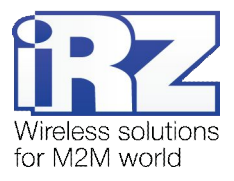

# <span id="page-5-0"></span>**-).) Технические характеристики**

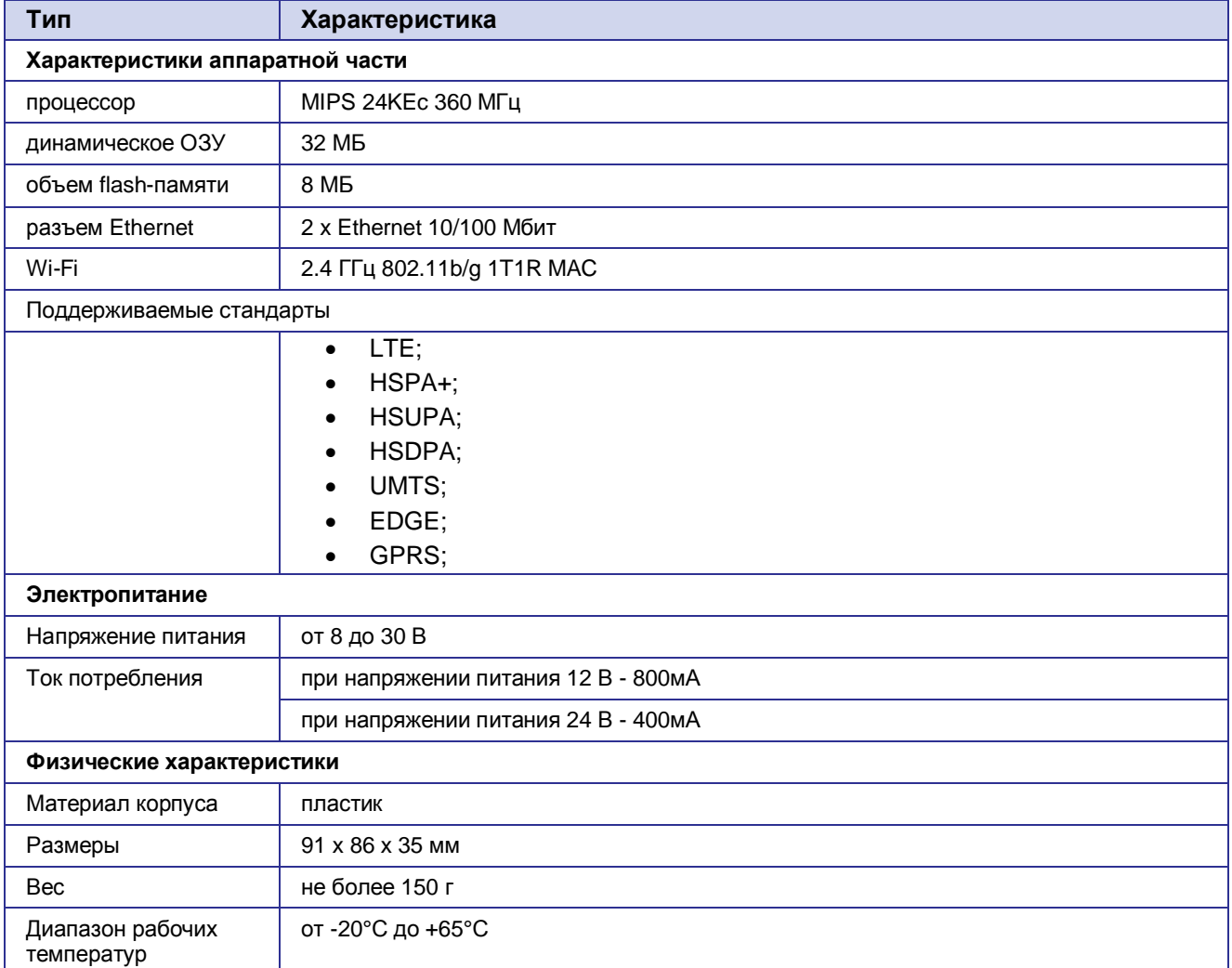

# <span id="page-5-1"></span>**Таблица-),)**Основные характеристики

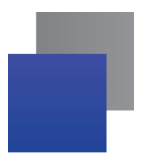

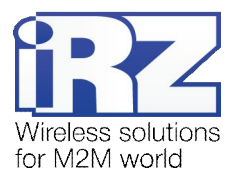

#### <span id="page-6-0"></span>**-)/) Комплектация**

<span id="page-6-2"></span>**Таблица-)-)**Комплект поставки

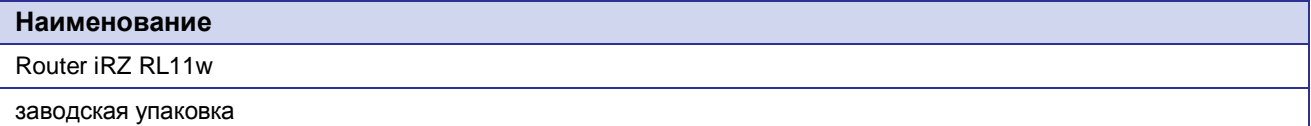

#### <span id="page-6-3"></span>**Таблица-).)**Рекомендуемые дополнительные аксессуары

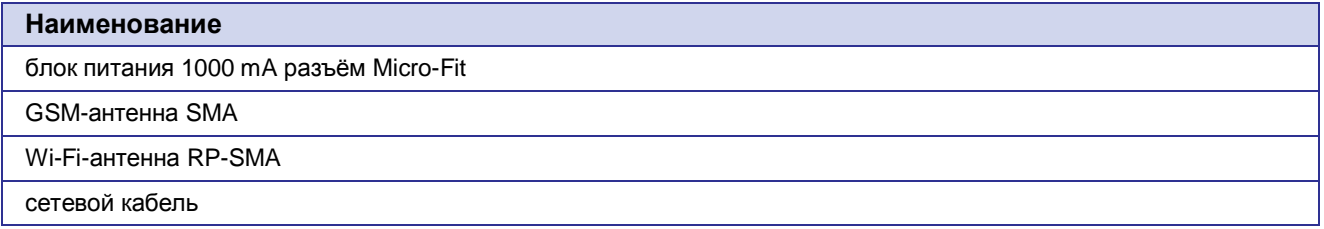

#### <span id="page-6-1"></span>**-)0) Условия хранения и эксплуатации**

Устройство должно хранится в сухом, влагозащищённом месте. Должен быть исключён риск влияния статического напряжения (молния, бытовая статика).

Класс защиты от проникновения соответствует IP20 ГОСТ 14254-96.

Допустимая вибрация:

Устройство может сохранять прочностные характеристики при воздействии механических нагрузок, соответствующих 15 степени жесткости для синусоидальной вибрации ГОСТ 30631-99: в аппаратуре, работающей на ходу, устанавливаемой на тракторах и гусеничных машинах и водном транспорте (быстроходные катера, суда на подводных крыльях и т.п.), а также на технологическом оборудовании и сухопутном транспорте, если частота вибрации превышает 80 Гц.

Виброизоляционные элементы отсутствуют.

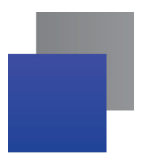

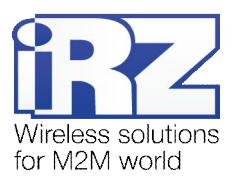

#### <span id="page-7-0"></span>**-)1) Меры предосторожности**

Ограничения на использования устройства вблизи других электронных устройств:

- выключайте роутер в больницах или вблизи от медицинского оборудования (например: кардиостимуляторов, слуховых аппаратов) – могут создаваться помехи для медицинского оборудования;
- выключайте роутер в самолетах; примите меры против случайного включения;
- выключайте роутер вблизи автозаправочных станций, химических предприятий, мест проведения взрывных работ. Могут создаваться помехи техническим устройствам; на близком расстоянии модем может создавать помехи для телевизоров, радиоприемников

Следует предохранять роутер от воздействия пыли и влаги.

Необходимо соблюдать допустимые нормы питания и вибрации в месте установки устройства.

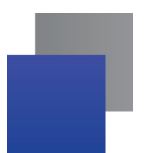

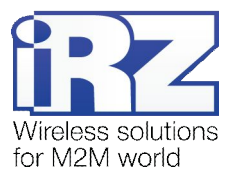

# <span id="page-8-0"></span>**.) Внешний вид и интерфейсы**

# <span id="page-8-1"></span>**.),) Внешний вид**

Роутер выполнен в компактном пластиковом корпусе.

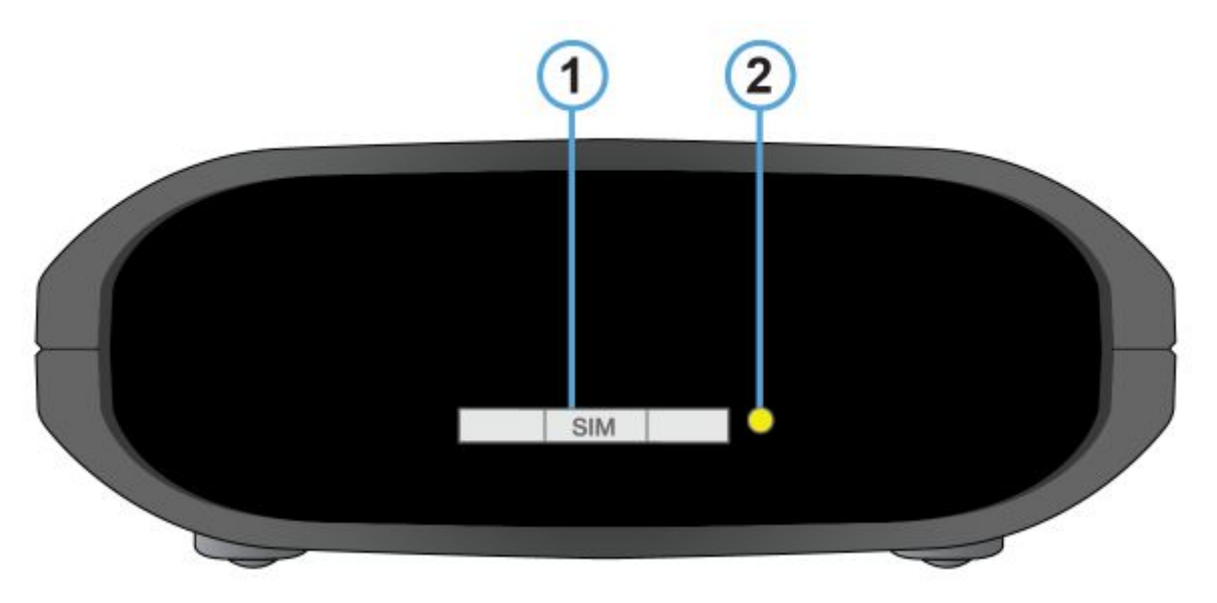

<span id="page-8-2"></span>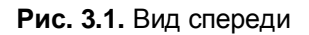

На рисунке 3.1 цифрами обозначены:

- **,)** лоток SIM-карты;
- **-)** кнопка извлечения лотка SIM-карты;

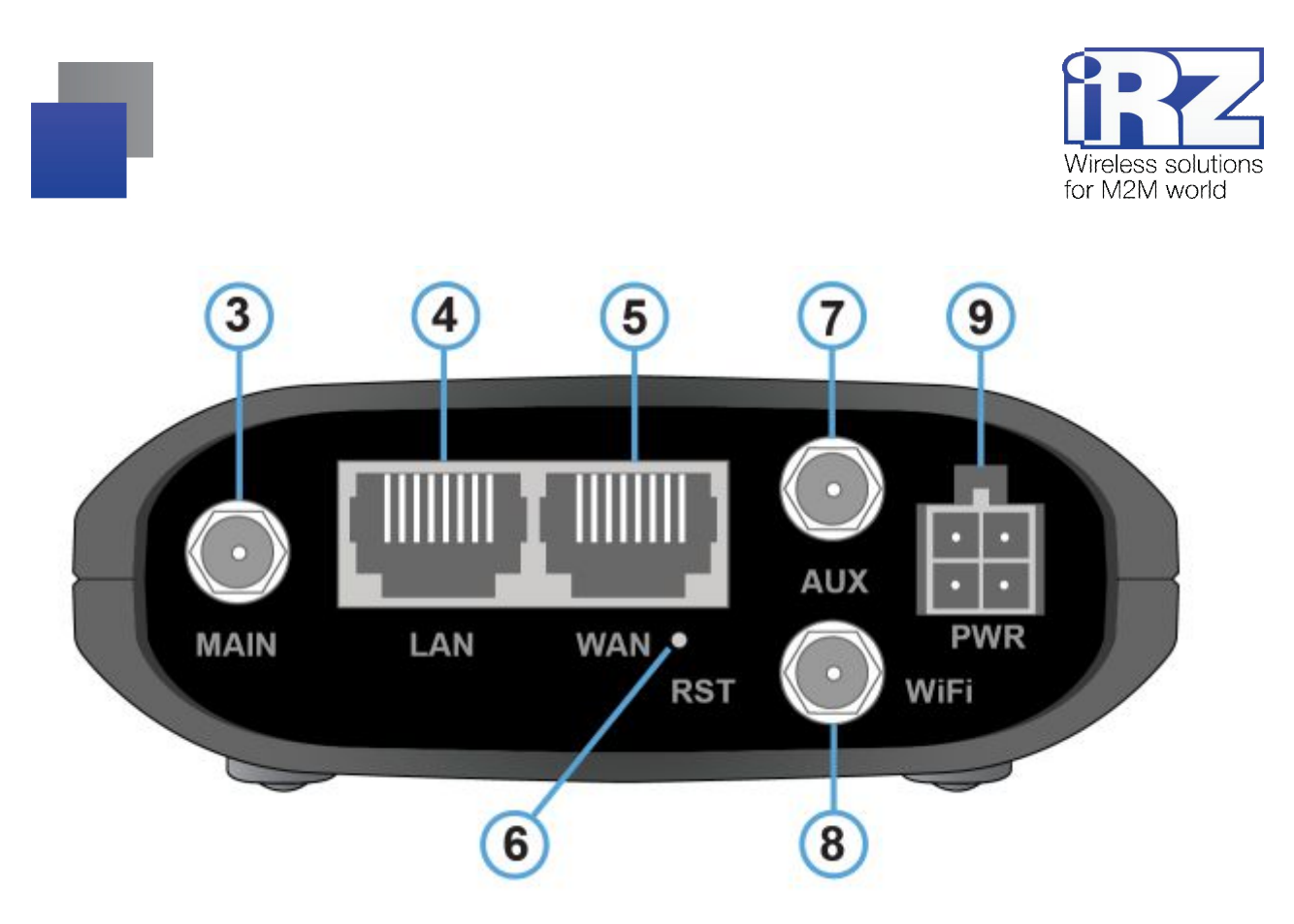

<span id="page-9-0"></span>**Рис).)-)**Вид сзади

На рисунке 3.2 цифрами обозначены:

- **.)** антенный разъём SMA, подключение основной GSM-антенны;
- **/)** сетевой разъем LAN;
- **0)** сетевой разъем WAN;
- **1)** кнопка сброса настроек;
- **2)** дополнительный антенный разъём SMA, подключение вспомогательной GSM-антенны;
- **3)** антенный разъем SMA, подключение Wi-Fi-антенны;
- **4)** разъем питания Molex Micro-Fit 4.

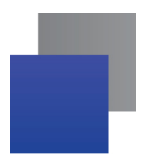

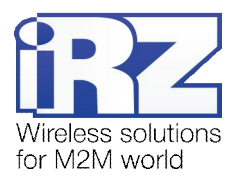

#### <span id="page-10-0"></span>**.)-) Интерфейсы**

#### **Питание**

Интерфейс питания представлен разъемом Molex Micro-Fit, через который осуществляется питание роутера от источника постоянного тока. Диапазон напряжений питания лежит в пределах от 8 до 30 В. Ток, потребляемый устройством, не более 800 мА при питании от 12 вольт, и не более 400 мА при питании от 24 В.

#### **Ethernet**

Интерфейс Ethernet предназначен для настройки роутера и наблюдения за его состоянием, а также для доступа в Интернет одного или нескольких пользователей. Доступно два порта 10/100 Мбит.

#### **OEIинтерфейс**

SIM интерфейс предназначен для установки SIM-карт в роутер. Он выполнен в виде держателя SIMкарты для обеспечения высокой стабильности соединения с операторами сотовой связи и/или работе по расписанию.

Перед подачей питания необходимо установить SIM-карту в роутер. Для чего необходимо:

- достать SIM-лоток, нажав на кнопку извлечения SIM-лотка длинным тонким предметом (разогнутая скрепка, зубочистка и т. п.);
- **У УСТАНОВИТЬ SIM-карту в SIM-лоток;**
- вставить SIM-лоток с SIM-картой в роутер так, чтобы края SIM-лотка попали в пазы держателя.

#### **КнопкаReset**

Кнопка «Reset» расположена рядом с разъемом питания и предназначена для сброса устройства в заводские настройки. Если из-за неверных настроек не удаётся получить доступ к интерфейсу роутера или забыт пароль, можно вернуться к заводским настройкам удерживая кнопку «Reset» 10 секунд. При этом индикаторы уровня сигнала будут по очереди загораться красным с интервалом в 1 секунду. Если удерживать кнопку «Reset», например, только 5 секунд, то роутер перезагрузится без сброса настроек.

#### **Разъем SMA MAIN**

Разъем SMA используется для подключения основной антенны роутера.

#### **Разъем SMA AUX**

Разъем SMA используется для подключения вспомогательной антенны роутера.

#### **Разъем SMA Wi-Fi**

Разъем SMA используется для подключения WiFi-антенны роутера.

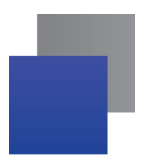

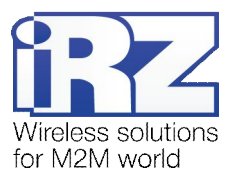

# <span id="page-11-0"></span>**.).) Индикация роутера**

Индикация роутера расположена в верхней части корпуса.

| Обозначение                 | Состояние                         | Назначение                                 |
|-----------------------------|-----------------------------------|--------------------------------------------|
| Индикация работы устройства |                                   |                                            |
| <b>PWR</b>                  | <b>П</b> (зеленый)<br>горит       | После подачи питания или в процессе работы |
|                             | $\blacksquare$ (красный)<br>горит | Загрузка                                   |
|                             | (красный)<br>мигает               | Активность Wi-Fi                           |
| LAN                         | <b>П</b> (зеленый)<br>горит       | Соединение установлено                     |
|                             | <b>П</b> (зеленый)<br>мигает      | Передача данных по локальной сети          |
| <b>WAN</b>                  | <b>  (зеленый)</b><br>горит       | Соединение установлено                     |
|                             | <b>П</b> (зеленый)<br>мигает      | Передача данных по локальной сети          |
| Индикация качества сигнала  |                                   |                                            |
| Сигнал<br>(не горит)        | 品                                 | Модем не готов                             |
| Сигнал<br>(красный)         | ᄜ                                 | Слабый сигнал, сеть 2G                     |
|                             | oOL                               | Хороший сигнал, сеть 2G                    |
|                             |                                   | Отличный сигнал, сеть 2G                   |
| Сигнал<br>(зеленый)         | 맯                                 | Слабый сигнал, сеть 3G/4G                  |
|                             |                                   | Хороший сигнал, сеть 3G/4G                 |
|                             |                                   | Отличный сигнал, сеть 3G/4G                |

<span id="page-11-1"></span>**Таблица.),)** Индикация роутера

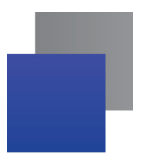

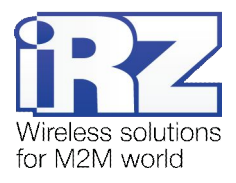

## <span id="page-12-0"></span>**/) Контакты и поддержка**

Новые версии прошивок, документации и сопутствующего программного обеспечения можно получить, обратившись по следующим контактам:

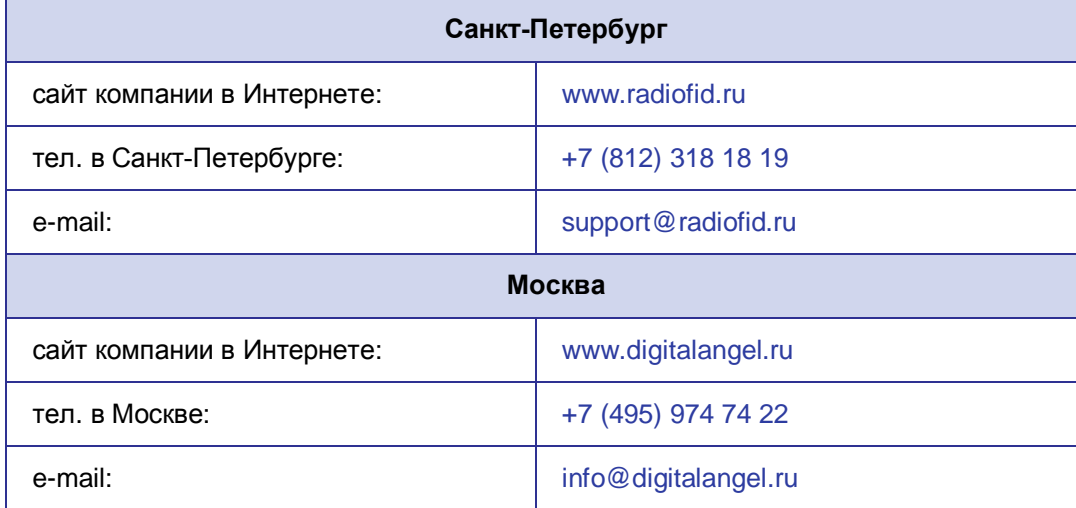

Наши специалисты всегда готовы ответить на все Ваши вопросы, помочь в установке, настройке и устранении проблемных ситуаций при эксплуатации оборудования.

В случае возникновения проблемной ситуации, при обращении в техническую поддержку, следует указывать версию программного обеспечения, используемого в роутере. Так же рекомендуется к письму прикрепить журналы запуска проблемных сервисов, снимки экранов настроек и любую другую полезную информацию. Чем больше информации будет предоставлено сотруднику технической поддержки, тем быстрее он сможет разобраться в сложившейся ситуации.

**Примечание5** Перед обращением в техническую поддержку настоятельно рекомендуется обновить программное обеспечение роутера до актуальной версии.

**Внимание** Нарушение условий эксплуатации (ненадлежащее использование роутера) лишает владельца устройства права на гарантийное обслуживание.